# **Experiment HP-3: The Galvanic Skin Response, Deception, Cognitive Complexity, and Vigilance**

### **Exercise 4: GSR and Deliberate Deception**

Aim: To test an experimental hypothesis about deliberate deception and the amplitude of the GSR.

#### *Procedure*

- 1. Select a person from your group to be the subject. Select a person who was not the subject in Experiment HP-2.
- 2. Give the subject his or her own copy of the ten questions that will be asked in this exercise (Table HP-3-L1):
	- Ask the subject to select three questions from Questions 2 through 10. The subject should not tell other members of the group which questions were chosen.
	- When those three questions are asked, the subject will deliberately deceive the polygrapher(s).
	- In private, the subject should mark the three questions that he or she chose with a letter D for deception. The subject should place his or her marked copy of the questions in an opaque envelope before the beginning of the exercise.
- **Exercise 4: GSR and Deliberate Deception**<br> **Exerchse 4: GSR and Deliberate Deception**<br> **Exerchse 4: GSR and Deliberate Deception**<br> **Aim:** To test an experimental hypothesis about deliberate deception and the amplitude of 3. Ask the subject to go to the sink, wash his or her hands with soap and water, and dry them thoroughly. Washing the hands insures that surface oils or other substances, which might lower skin conduction, are removed. Do not use alcohol to clean the fingers, alcohol dehydrates the skin.
	- 4. Connect the GSR electrodes to the BNC connector on the GSR-200 amplifier.
	- 5. The subject should sit with his or her back to the computer monitor. Use the subject's hand which is closer to the iWorx equipment.
	- 6. Attach each GSR electrode to the volar surface of the distal finger segment of two non-adjacent fingers; the index and the ring fingers are the ones usually used. Attach the electrodes with the Velcro straps so that the straps are snug, but not overly tight.
	- 7. The subject should rest his or her hand with the GSR electrodes comfortably. The GSR electrodes should be free from any extraneous pressure and the electrode cable should be hanging freely. Instruct the subject not to move the hand during the recording process; movement will introduce artifacts into the recording.
	- 8. Type Tonic SCL <Subject's Name> in the Mark box that is to the right of the Mark button.
	- 9. Click on the Record button. Press the Enter key on the keyboard.
		- Since the GSR amplifier was zeroed in the Calibration section of this exercise, the value displayed on the Skin Conductance Level channel is the tonic skin conductance level (SCL) of the subject. This value should be between 2 and 20 µSiemens.

- Record the subject's tonic SCL for one minute. Continue recording.
- 10. After recording the subject's tonic SCL, use the cifest directions to adjust baseline of the recording to exto 1 yee Baseline Csubject's Names in the Mark box. Press the Line geodentical region is presented in the Mar 10. After recording the subject's tonic SCL, use the offset directions to adjust baseline of the recording to zero. Type Baseline <Subject's Name> in the Mark box. Press the Enter key on the keyboard.
	- 11. Type Habituation <Subject's Name> in the Mark box. Habituate the subject to the questioning paradigm:
		- Ask the subject a neutral question: Is your name,  $X$ ? (where X is the subject's real name). Press the Enter key on the keyboard. The subject should respond Yes.
		- Ask the question again only after the subject's skin conductance level has returned to its baseline level. Mark the recording each time the question is asked.
		- Continue to ask the subject the same question for five minutes. After the subject is habituated, click Stop to halt the recording.
	- 12. Instruct the subject to sit quietly, and answer each question from the list in Table HP-3-L1with either a Yes or a No. The subject should not elaborate on any answer.
	- 13. Type DDQ1 (for Deliberate Deception Question 1) in the Mark box. Press the Enter key on the keyboard as the subject is asked the first question. Continue recording.
	- 14. Before asking the next question:
		- Type the number of the next question, DDQ2, in the Mark box.
		- Wait for the subject's skin conductance level to return to the baseline level before asking the next question.
		- Wait for any spontaneous skin responses to return to their baseline frequency before asking the next question.
	- 15. Press the Enter key on the keyboard to mark the recording as the subject is asked the next question. Continue recording.
	- 16. Repeat Steps 14 and 15 for the remaining eight questions in the list, labeling each question as DDQX, where X is the number of the question.
	- 17. When the subject's skin conductance response to the tenth question is completed, click Stop to halt the recording.
	- 18. Select Save As in the File menu, type a name for the file. Choose a destination on the computer in which to save the file, like your lab group folder). Designate the file type as \*.iwxdata. Click on the Save button to save the data file.

*Human Psychophysiology – GSR-B – Labs HP-3-2*

# **Table HP-3-L1: Questions for Deliberate Deception Task**

- 1. Is your name,  $X$ ? (X is the subject's real name.)
- 2. Do you have a part-time job?
- 3. Have you ever had a Spanish class?
- 4. Do you have a roommate?
- 5. Are you planning to go to graduate school?
- 6. Have you ever gone backpacking?
- 7. Do you like rainy days?
- 8. Have you ever worked as a camp counselor?
- 9. Do you study in the evenings?
- 10. Do you enjoy classical music?

### *Data Analysis*

- 1. Scroll through the data file and locate the recording of the subject's skin conductance response to the first question in the list of deliberate deception questions.
- 2. Use the Display Time icons to adjust the Display Time of the Main window to display the complete response to the first question on the Main window. This section of data can also be selected by:
	- Placing the cursors on either side of the subject's skin conductance response to the first question, and
	- Clicking the Zoom between Cursors button on the LabScribe toolbar (Figure HP-3-L1) to expand or contract this section of the recording to the width of the Main window.

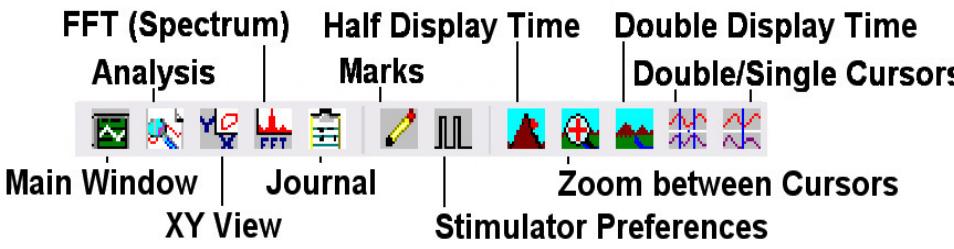

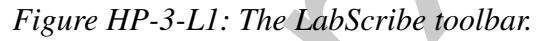

- **Example 20**<br>
2. Do you have a particular interpalar contained the subject's real name.<br>
2. Do you have a constructed consider a choosing contains a specific the subjective of the subjective of the subjective of the subje 3. Click on the Analysis window icon in the toolbar or select Analysis from the Windows menu to transfer the data displayed in the Main window to the Analysis window (Figure HP-3-L2).Look at the Function Table that is above the Skin Conductance Level channel in the Analysis window. The functions, Value1, Value 2, V2-V1, and T2-T1, should appear in this table. The values for these functions are displayed in the table across the top margin of the Skin Conductance Level channel.
	- 4. Once the cursors are placed in the correct positions for determining the skin conductance levels and rise time in the subject's response, the values for the parameters in the function table can be

recorded in the on-line notebook of LabScribe by typing the names and values of the parameters directly into the Journal.

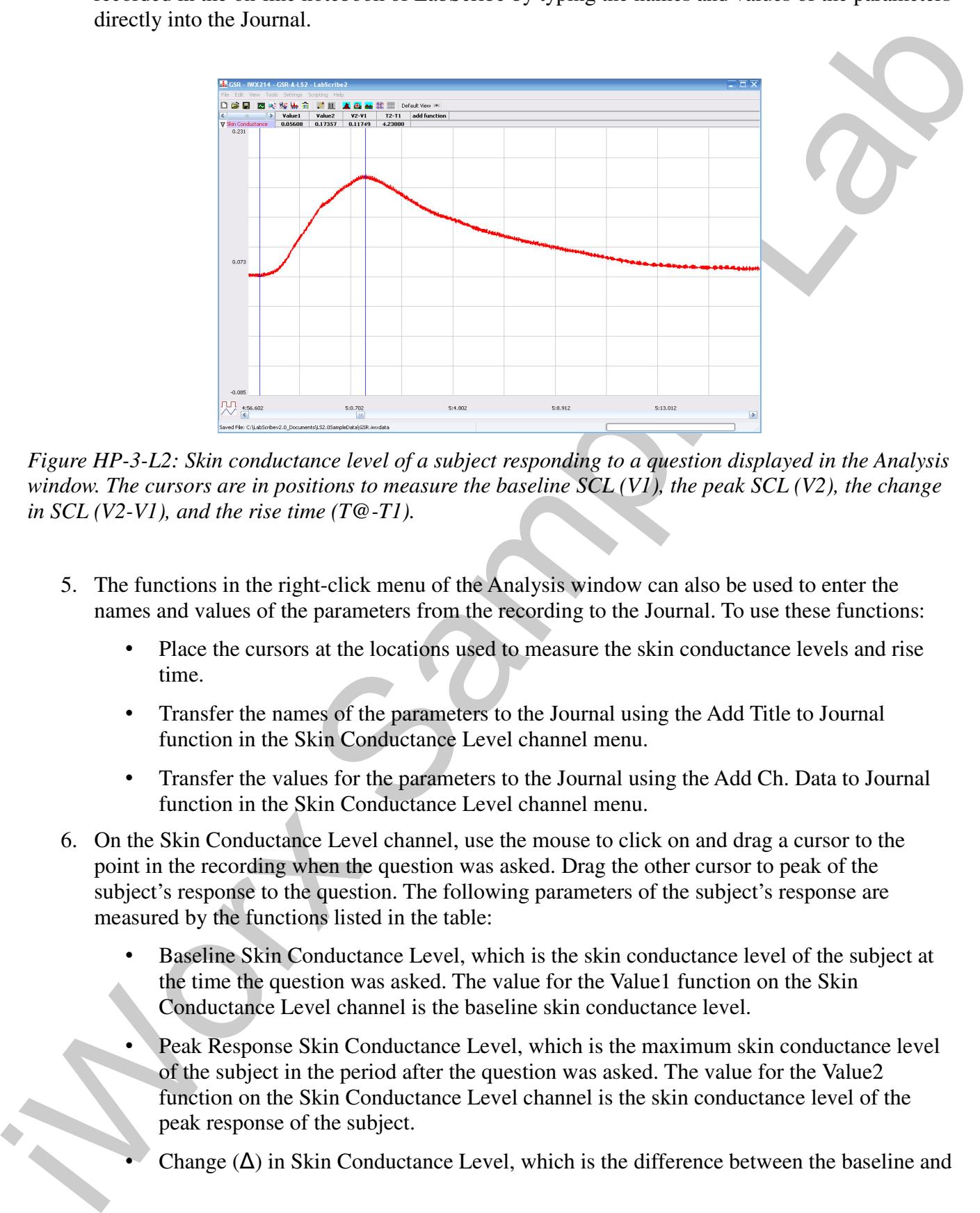

*Figure HP-3-L2: Skin conductance level of a subject responding to a question displayed in the Analysis window. The cursors are in positions to measure the baseline SCL (V1), the peak SCL (V2), the change in SCL (V2-V1), and the rise time (T@-T1).*

- 5. The functions in the right-click menu of the Analysis window can also be used to enter the names and values of the parameters from the recording to the Journal. To use these functions:
	- Place the cursors at the locations used to measure the skin conductance levels and rise time.
	- Transfer the names of the parameters to the Journal using the Add Title to Journal function in the Skin Conductance Level channel menu.
	- Transfer the values for the parameters to the Journal using the Add Ch. Data to Journal function in the Skin Conductance Level channel menu.
- 6. On the Skin Conductance Level channel, use the mouse to click on and drag a cursor to the point in the recording when the question was asked. Drag the other cursor to peak of the subject's response to the question. The following parameters of the subject's response are measured by the functions listed in the table:
	- Baseline Skin Conductance Level, which is the skin conductance level of the subject at the time the question was asked. The value for the Value1 function on the Skin Conductance Level channel is the baseline skin conductance level.
	- Peak Response Skin Conductance Level, which is the maximum skin conductance level of the subject in the period after the question was asked. The value for the Value2 function on the Skin Conductance Level channel is the skin conductance level of the peak response of the subject.
	- Change  $(\Delta)$  in Skin Conductance Level, which is the difference between the baseline and

maximum skin conductance levels of the subject in response to the question. The value for the V2-V1 function on the Skin Conductance Level channel is the change in the skin conductance level of the subject.

• Peak Response Rise Time, which is the time between the question being asked and the peak response of the subject to the question. The value for the T2-T1 function on the Skin Conductance Level channel is the rise time of the peak response.

for the V2 M (function on the Skin Conductance Level channel is the change in the skin<br>conductance level of the subject.<br>• Peak Response Rise Time, which is then therefores the question The properties.<br>• Peak Response of *Note: In this exercise, it would not be useful to calculate the latency, which is the time between the mark indicating the question and the onset of the response. The questions in this exercise are not brief discrete events; each question is a different length and takes a different time to ask. Latency will be measured in another exercise in another context.*

- 7. Record the values in the Journal using the one of the techniques described in Steps 5 or 6.
- 8. Enter the values for the parameters for the subject's response to Question 1 in Table HP-3-L2.
- 9. Repeat Steps 1 through 9 for the other nine deliberate deception questions in the list.
- 10. Determine the mean change in SCL and the mean rise time of the peak response for the three deceptive questions. Also, determine the mean change in SCL and the mean rise time of the peak response for the seven honest questions. Enter these means on Table HP-3-L2.
- 11. Compare the mean change in SCL and the mean rise time of the peak response for the deceptive questions to those of the honest questions. It is expected that the mean change in SCL is greater and the mean rise time is shorter for the deceptive questions than for the honest questions.

# **Exercise 5: GSR and Guilty Knowledge**

Aim: To test an experimental hypothesis about guilty knowledge and the amplitude of the GSR using The Guilty Knowledge Test.

There are many versions of The Guilty Knowledge Test. There are common factors in all versions of this test:

- All versions use a polygraph
- The person being tested is knowledgeable about some fact;
- The person being tested is concealing or failing to disclose that knowledge, when asked.

# *Procedure*

- 1. Select two new subjects. During this exercise, each subject will silently read a different scenario about the same hypothetical crime.
- 2. Each scenario will be sealed in its own envelope labeled A or B. A third sealed envelope labeled Terms contains target terms.
- 3. Each lab group will receive a set of 3 envelopes. Give the envelope labeled A to one of the subjects, the envelope labeled B to the other subject, and the third envelope will be kept by the

other students in the lab group.

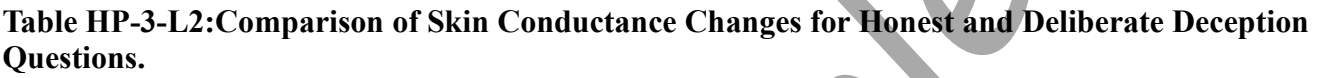

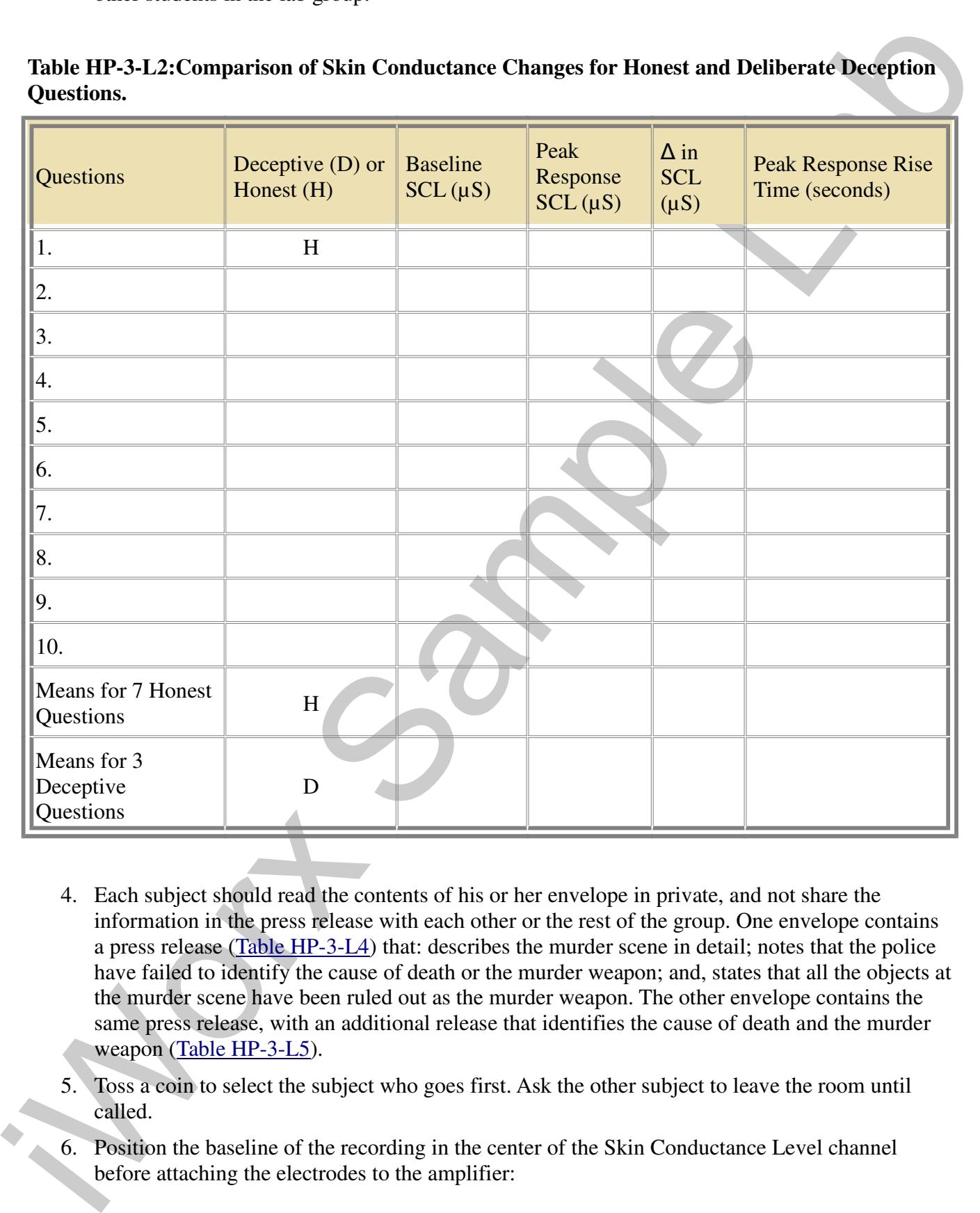

- 4. Each subject should read the contents of his or her envelope in private, and not share the information in the press release with each other or the rest of the group. One envelope contains a press release (Table HP-3-L4) that: describes the murder scene in detail; notes that the police have failed to identify the cause of death or the murder weapon; and, states that all the objects at the murder scene have been ruled out as the murder weapon. The other envelope contains the same press release, with an additional release that identifies the cause of death and the murder weapon (Table HP-3-L5).
- 5. Toss a coin to select the subject who goes first. Ask the other subject to leave the room until called.
- 6. Position the baseline of the recording in the center of the Skin Conductance Level channel before attaching the electrodes to the amplifier:

- Click on the Save to Disk button in the lower left corner of the Main window to switch the LabScribe software into Preview mode. When LabScribe is in Preview mode, there is a red X across the Save to Disk button. In Preview mode, the iWorx recording system works without recording data on the hard drive or any other storage media.
- Click on the Preview button; record data for 1 minute.
- Click on the Stop button.
- 7. Set the baseline to zero:
	- Click the down arrow to the left of the GSR channel to open the Channel Menu.
	- Click Units
	- Click Set Offset as shown in the Setup
	- Set the offset to 0 and check Apply to all blocks
- 8. Click OK.
- 9. Attach the GSR electrodes to the GSR amplifier and to the first subject.
- 10. Type <Subject's Name> Subject 1 Tonic SCL in the Mark box that is to the right of the Mark button.
- the LabScribe solvence into Tevricos mode, When LabScribe is in Theories and N actual Bender (and N actual Bender Internaction (and the section of the National Bender Internaction (and the National Bender Internaction (an 11. Click on the Record button. Press the Enter key on the keyboard. Since the GSR amplifier was zeroed in Step 6, the value displayed on the Skin Conductance Level channel is the tonic skin conductance level (SCL) of the subject. This value should be between 2 and 20 µSiemens. Record the subject's tonic SCL for one minute. Continue recording.
	- 12. After recording the subject's tonic SCL, use the offset directions above to adjust baseline of the recording to zero. Type Baseline <Subject's Name> in the Mark box. Press the Enter key on the keyboard.
	- 13. Type Habituation <Subject's Name> in the Mark box. Habituate the subject to the questioning paradigm:
		- Ask the subject a neutral question: Is your name, X? (where X is the subject's real name). Press the Enter key on the keyboard. The subject should respond Yes.
		- Ask the question again only after the subject's skin conductance level has returned to its baseline level. Mark the recording each time the question is asked.
		- Continue to ask the subject the same question for five minutes. After the subject is habituated, click Stop to halt the recording.
	- 14. Instruct the subject to sit quietly, and answer each question with a No. The subject should not elaborate on any answer. The questions are asked in the format:

Was the \_\_\_\_\_\_\_\_ a murder weapon?

Each time the question is asked, insert the name of a different possible weapon in the blank in the question. The ten possible murder weapons are listed in Table HP-3-L3.

- 15. Type S1Q1 (for Subject 1, Question 1) in the Mark box.
- 16. Click Record and press the Enter key on the keyboard as the first question is asked. Continue recording.
- 17. Before asking the next question:
	- Type the number of the next question, S1Q2, in the Mark box.
	- Wait for the subject's skin conductance level to return to the baseline level before asking the next question.
	- Wait for any spontaneous skin responses to return to their baseline frequency before asking the next question.
- 18. Press the Enter key on the keyboard to mark the recording as the subject is asked the next question. Continue recording.
- 19. Repeat Steps 16 and 17 for the remaining eight questions in the list, labeling each question as S1QX, where X is the number of the question.
- 20. When the subject's skin conductance response to the tenth question is completed, click Stop to halt the recording.
- 21. Select Save in the File menu
- 22. Disconnect the first subject from the GSR electrode wires.
- 23. Ask the first subject to leave the room.
- 24. Ask the second subject to enter the room.
- 25. Repeat Steps 6 through 20 for the second subject ("S2").

#### **Table HP-3-L3: Ten Possible Murder Weapons for the Scenarios presented in The Guilty Knowledge Test.**

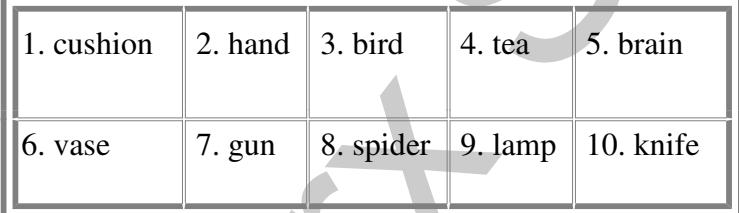

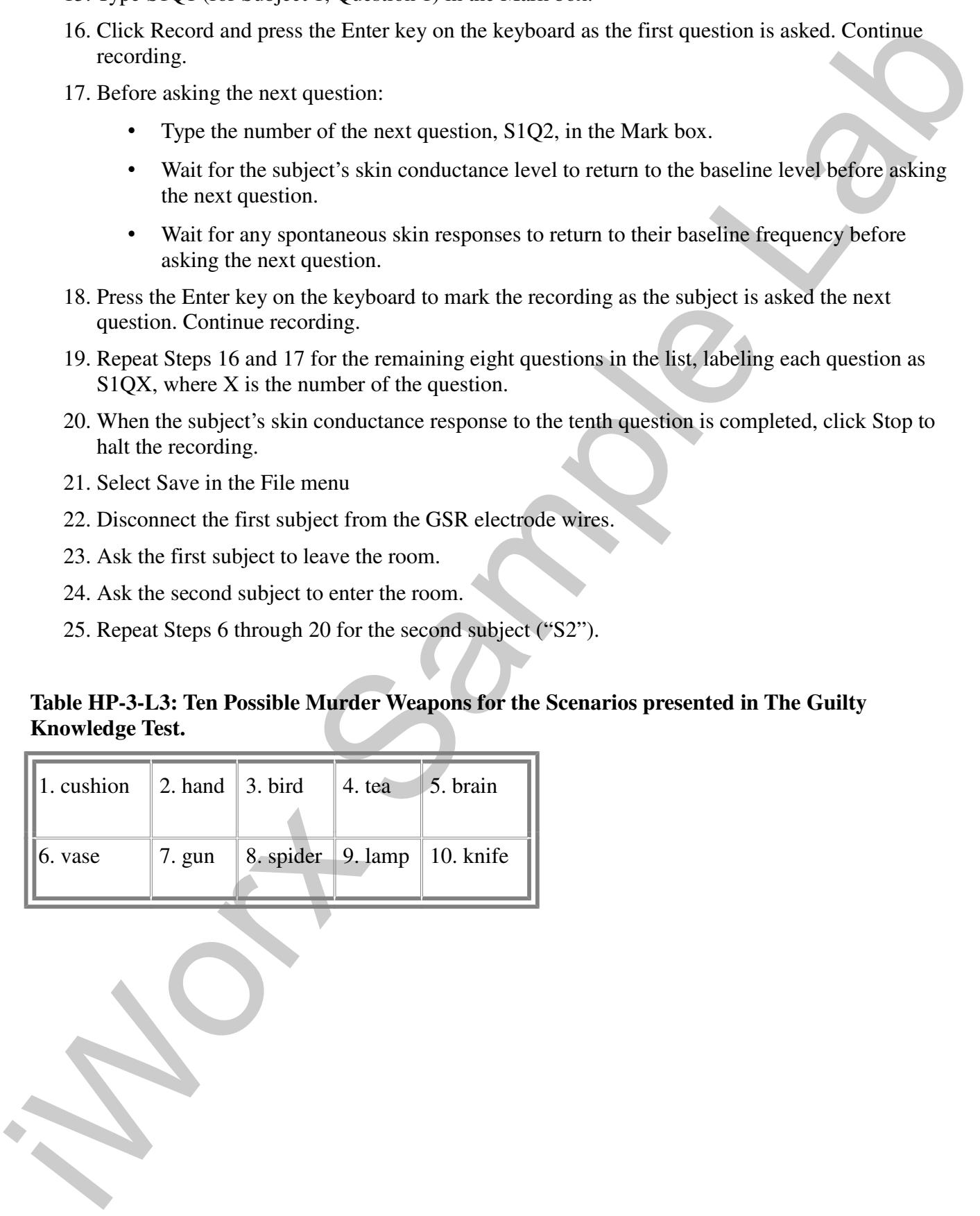

*Human Psychophysiology – GSR-B – Labs HP-3-8*

### **Table HP-3-L4: The Murder Scenario Read by the Naive Subject.**

**IVE Richards anivel at the law firm of Richards and Adams one murning to find Mr. Adams desired to the floor. There was some blood on his lead as a sign of a possible heal to floor we splitting a tea cup and the control** Mr. Richards arrived at the law firm of Richards and Adams one morning to find Mr. Adams dead on the floor. There was some blood on his head as a sign of a possible head injury. A table was tipped over spilling a tea cup and its contents on the floor and a lamp and vase from the table were broken and on the floor by the table. A cushion from the couch had been pulled to the floor by Mr. Adams' hand as he fell. Mr. Adams' gun was still in its locked drawer untouched as was his pen knife (which he often used as a letter opener) on his desk. The file cabinet top drawer was open and the contents of several folders were scattered on the floor. Interestingly, his pet parakeet was flying wildly around the room and its cage door was ajar and must have been for a long time as a spider had constructed a web to catch flies across the opening.

The police have not been able to determine the murder weapon or the cause of death as yet. An autopsy is pending. The head injury was slight and probably due to the fall. It was not likely to have resulted in death. The police are baffled over the cause of Mr. Adams' death and the exact murder weapon.

### *Data Analysis*

- 1. Scroll through the data file and locate the recording of the first subject's skin conductance response to the first question, S1Q1, in The Guilty Knowledge Test.
- 2. Use the same procedures used in Exercise 4 to position data in the Main window, display the selected data in the Analysis window, and measure values for the following parameters of the response to the first question:
	- Baseline Skin Conductance Level, which is the skin conductance level of the subject at the time the question was asked. The value for the Value1 function on the Skin Conductance Level channel is the baseline skin conductance level.
	- Peak Response Skin Conductance Level, which is the maximum skin conductance level of the subject in the period after the question was asked. The value for the Value2 function on the Skin Conductance Level channel is the skin conductance level of the peak response of the subject.
	- Change (Δ) in Skin Conductance Level, which is the difference between the baseline and maximum skin conductance levels of the subject in response to the question. The value for the V2-V1 function on the Skin Conductance Level channel is the change in the skin conductance level of the subject.
	- Peak Response Rise Time, which is the time between the question being asked and the peak response of the subject to the question. The value for the T2-T1 function on the Skin Conductance Level channel is the rise time of the peak response.
	- Record the values for these functions in the Journal using the one of the techniques described in Exercise 4.

- 3. Enter the values for the baseline skin conductance level, peak response SCL, change in SCL, and rise time of the peak response for the first question in Table HP-3-L6.
- 4. Repeat Steps 1 through 4 for the other nine questions asked of the first subject
- 5. Repeat Steps 1 through 5 for the second subject

# **Table HP-3-L5: The Murder Scenario Read by the Knowledgeable Subject.**

and rise time of the pusk response for the first question in Table 117-3.1 6.<br>4. Repeat Steps I through 4 for the color mane questions asked of the film subject<br>4. Repeat Steps I through 4 for the second athlete<br>Table HP-Mr. Richards arrived at the law firm of Richards and Adams one morning to find Mr. Adams dead on the floor. There was some blood on his head as a sign of a possible head injury. A table was tipped over spilling a tea cup and its contents on the floor and a lamp and vase from the table were broken and on the floor by the table. A cushion from the couch had been pulled to the floor by Mr. Adams' hand as he fell. Mr. Adams' gun was still in its locked drawer untouched as was his pen knife (which he often used as a letter opener) on his desk. The file cabinet top drawer was open and the contents of several folders were scattered on the floor. Interestingly, his pet parakeet was flying wildly around the room and its cage door was ajar and must have been for a long time as a spider had constructed a web to catch flies across the opening.

The police have not been able to determine the murder weapon or the cause of death as yet. An autopsy is pending. The head injury was slight and probably due to the fall. It was not likely to have resulted in death. The police are baffled over the cause of Mr. Adams' death and the exact murder weapon.

Unknown to everyone but Mr. Adams' psychiatrist is the fact that Mr. Adams was arachnophobic and had an intense and unreasonable fear of spiders. Mr. Adams was working late the night of the accident and needed a particular file from the cabinet. As he opened the file a large spider crawled from the file cabinet onto his arm. Mr. Adams's sudden and overwhelming panic attack caused by his fear of spiders sent a flood of brain signals from the medulla to the heart via the sympathetic nervous system, literally stopping his heart. Mr. Adams experienced "sudden adult death syndrome" from his excessive brain response to the spider.

As he fell to the floor dropping the files, the table overturned spilling the tea cup and its contents on the floor. He hit his head on the table and grabbed the couch cushion with his hand as he fell. The lamp and vase also fell to the floor and broke. The bird was out of its cage because Mr. Adams often let the bird fly free when he was in the office alone at night, although he never let Mr. Richards know of this.

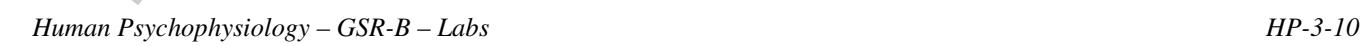

| N=Naive<br>K=Knowledge                                                                              | $S1: N$ or $K$<br>$S2: N$ or $K$                                                                                                    | <b>Baseline SCL</b><br>$(\mu S)$ |                | Peak<br>Response<br>$SCL(\mu S)$ |                | $\Delta$ in SCL<br>$(\mu S)$ |                | <b>Peak Response</b><br><b>Rise Time</b><br>(seconds) |                |
|----------------------------------------------------------------------------------------------------|----------------------------------------------------------------------------------------------------|----------------------------------|----------------|----------------------------------|----------------|------------------------------|----------------|-------------------------------------------------------|----------------|
| <b>Terms</b>                                                                                        | Target $(T)$ or<br>Not $(N)$                                                                                                    | S <sub>1</sub>                   | S <sub>2</sub> | S <sub>1</sub>                   | S <sub>2</sub> | S <sub>1</sub>               | S <sub>2</sub> | S <sub>1</sub>                                        | S <sub>2</sub> |
| 1. cushion                                                                                          |                                                                                                    |                                  |                |                                  |                |                              |                |                                                       |                |
| 2. hand                                                                                             |                                                                                                    |                                  |                |                                  |                |                              |                |                                                       |                |
| 3. bird                                                                                             |                                                                                                    |                                  |                |                                  |                |                              |                |                                                       |                |
| 4. tea                                                                                              |                                                                                                    |                                  |                |                                  |                |                              |                |                                                       |                |
| 5. brain                                                                                            |                                                                                                    |                                  |                |                                  |                |                              |                |                                                       |                |
| 6. vase                                                                                             |                                                                                                    |                                  |                |                                  |                |                              |                |                                                       |                |
| 7. gun                                                                                              |                                                                                                    |                                  |                |                                  |                |                              |                |                                                       |                |
| 8. spider                                                                                           |                                                                                                    |                                  |                |                                  |                |                              |                |                                                       |                |
| 9. lamp                                                                                             |                                                                                                    |                                  |                |                                  |                |                              |                |                                                       |                |
| 10. knife.                                                                                          |                                                                                                    |                                  |                |                                  |                |                              |                |                                                       |                |
| Means for T                                                                                         | T                                                                                                    |                                  |                |                                  |                |                              |                |                                                       |                |
| Means for N                                                                                         | ${\bf N}$                                                                                                    |                                  |                |                                  |                |                              |                |                                                       |                |
| <b>Hypotheses for The G-K Test</b>                                                                  | Hypothesis 1: The mean skin responses of the knowledgeable subject to the two target terms (possible<br>weapons) will be greater than that subject's responses to the non-target terms. |                                  |                |                                  |                |                              |                |                                                       |                |
|                                                                                                    | Hypothesis 2: The mean skin responses of the naive subject to the two target terms (possible weapons)<br>will be no greater than that subject's responses to the non-target terms.      |                                  |                |                                  |                |                              |                |                                                       |                |
|                                                                                                    | 1. Open the third envelope and find out which terms are the target terms. Label the two target<br>terms on the table (Table HP-3-L6).                                                   |                                  |                |                                  |                |                              |                |                                                       |                |
|                                                                                                    | 2. All members of the lab group can now read the press releases read by Subjects 1 and 2. Identify<br>the naive $(N)$ and the knowledgeable $(K)$ on the table.                         |                                  |                |                                  |                |                              |                |                                                       |                |
|                                                                                                    | 3. Determine the mean change in SCL and the mean rise time of the peak response for the target<br>and non-target questions for both subjects. Enter these means on.                     |                                  |                |                                  |                |                              |                |                                                       |                |
| Is the mean change in SCL greater and the mean rise time of the peak response shorter for the<br>4. |                                                                                                    |                                  |                |                                  |                |                              |                |                                                       |                |

**Table HP-3-L6: Comparison of Skin Conductance Changes for Subjects that are Naive or have Knowledge of Guilt.**

# *Hypotheses for The G-K Test*

- 1. Open the third envelope and find out which terms are the target terms. Label the two target terms on the table (Table HP-3-L6).
- 2. All members of the lab group can now read the press releases read by Subjects 1 and 2. Identify the naive  $(N)$  and the knowledgeable  $(K)$  on the table.
- 3. Determine the mean change in SCL and the mean rise time of the peak response for the target and non-target questions for both subjects. Enter these means on.
- 4. Is the mean change in SCL greater and the mean rise time of the peak response shorter for the

target terms than for the non-target terms in the knowledgeable subject?

- 5. Is there any significant difference between the mean change in SCL and the mean rise time of the peak response for the target terms and those values for the non-target terms in the naive subject?
- 6. Does your data support the two hypotheses listed above?

#### **Exercise 6: Cognitive and Emotional Complexity**

Aim: To demonstrate how cognitive and emotional complexity of a task influences the latency of skin responses.

Sometimes, words, phrases, and even gestures evoke multiple associations in memory because of a person's unique history or life experiences

5. Is there any significant difference between the mean change in SCL and the near a rise time of<br>the peak response for the target terms and those values for the non-target terms in the heavier<br>street and peak response to For example, the letters "id" for one person may be associated with an identification number, such as a PIN or a social security number. For a second person, it may bring an association with Freudian terminology for the personality, the Id. For a third person, it may evoke associations of personal tattoos in the Nazi concentration camps, or the "dog tags" worn by soldiers.

#### *Procedure*

- 1. Select a new subject for this exercise. Ideally, it should be a person who has not read the lab exercise and is naive to the purpose of the exercise.
- 2. Position the baseline of the recording in the center of the Skin Conductance Level channel before attaching the electrodes to the amplifier:
	- Click on the Save to Disk button in the lower left corner of the Main window to switch the LabScribe software into Preview mode. When LabScribe is in Preview mode, there is a red X across the Save to Disk button. In Preview mode, the iWorx recording system works without recording data on the hard drive or any other storage media.
	- Click on the Preview button. Use the offset directions to move the output voltage of the amplifier to zero.
	- Click on the Stop button.
- 3. Before proceeding to the actual exercises, make sure the LabScribe software in set to Record mode. Click on the Save to Disk button, in the lower left corner of the Main window, to change LabScribe from Preview mode to Record mode. When LabScribe is in Record mode, there is a green arrow on the Save to Disk button.
- 4. Attach the GSR electrodes to the GSR amplifier and to the subject.
- 5. The task in this exercise involves word associations:
	- There should be no noise in the room during this experiment. No one should make comments while observing the experiment. Laughter, whispering, and other extraneous comments can influence the subject's skin conductance dramatically.

- A prompt word will be spoken to the subject. The words on the list (Table HP-3-L7) should be spoken in sequence.
- Select a person in your lab group to type the word in the Mark box on the recording window. Select second person to speak the word at the same time he or she presses the Enter key on the keyboard to mark the recording.
- The subject will respond by saying aloud the first word which comes to his or her mind. The verbal response does not need to be recorded in the Journal, but you may want to write down the response for your records.
- Only the subject's skin conductance responses to the prompt words need to be recorded.

**Table HP-3-L7: Word List for Cognitive and Emotional Complexity Task.**

|                                            | $\frac{1}{2}$ prompt word will be spoken to the subject. The words on the hst $\left(\frac{1}{2}$ has $1\frac{1}{2}$<br>should be spoken in sequence.                                                                                                    |
|--------------------------------------------|----------------------------------------------------------------------------------------------------|
| ٠                                          | Select a person in your lab group to type the word in the Mark box on the recording<br>window. Select second person to speak the word at the same time he or she presses the<br>Enter key on the keyboard to mark the recording.                                                                                                    |
| $\bullet$                                  | The subject will respond by saying aloud the first word which comes to his or her mind.<br>The verbal response does not need to be recorded in the Journal, but you may want to<br>write down the response for your records.                                                                                                    |
|                                            | Only the subject's skin conductance responses to the prompt words need to be recorded.                                                                                                    |
|                                            | Table HP-3-L7: Word List for Cognitive and Emotional Complexity Task.                                                                                                    |
| 1. pencil<br>2. book<br>3. car<br>4. joint |                                                                                                    |
| 5. house<br>6. coke                        |                                                                                                    |
| 7. table                                   |                                                                                                    |
| 8. cup<br>9. crank                         |                                                                                                    |
| $10.$ tree                                 |                                                                                                    |
|                                            |                                                                                                    |
| 6.                                         | Type <subject's name=""> Tonic SCL in the Mark box that is to the right of the Mark button.</subject's>                                                                                                    |
| 7.                                         | Click on the Record button. Press the Enter key on the keyboard. Since the GSR amplifier was<br>zeroed in Step 3, the value displayed on the Skin Conductance Level channel is the tonic skin<br>conductance level (SCL) of the subject. This value should be between 2 and 20 $\mu$ Siemens.<br>Record the subject's tonic SCL for one minute. Continue recording. |
| recording.                                 | 8. After recording the subject's tonic SCL, use the offset directions to adjust baseline of the<br>recording to zero. Type Baseline <subject's name=""> in the Mark box. Press the Enter key on the<br/>keyboard. Record for the subject's baseline SCL for two minutes. Click Stop to halt the</subject's>                                                         |
|                                            | 9. Instruct the subject to sit quietly. Habituate the subject to the questioning paradigm by asking<br>neutral questions for five minutes. You do not need to record this habituation task.                                                                                                    |
| recording.                                 | 10. Once the habituation is completed, begin the association task. Type the word Pencil in the Mark<br>box. Click Record. Press the Enter key on the keyboard as the word Pencil is spoken. Continue                                                                                                    |
|                                            | 11. Before speaking the next word:                                                                                                    |
|                                            | Type the word, Book, in the Mark box.                                                                                                    |
|                                            |                                                                                                    |

- 6. Type <Subject's Name> Tonic SCL in the Mark box that is to the right of the Mark button.
- 7. Click on the Record button. Press the Enter key on the keyboard. Since the GSR amplifier was zeroed in Step 3, the value displayed on the Skin Conductance Level channel is the tonic skin conductance level (SCL) of the subject. This value should be between 2 and 20 µSiemens. Record the subject's tonic SCL for one minute. Continue recording.
- 8. After recording the subject's tonic SCL, use the offset directions to adjust baseline of the recording to zero. Type Baseline <Subject's Name> in the Mark box. Press the Enter key on the keyboard. Record for the subject's baseline SCL for two minutes. Click Stop to halt the recording.
- 9. Instruct the subject to sit quietly. Habituate the subject to the questioning paradigm by asking neutral questions for five minutes. You do not need to record this habituation task.
- 10. Once the habituation is completed, begin the association task. Type the word Pencil in the Mark box. Click Record. Press the Enter key on the keyboard as the word Pencil is spoken. Continue recording.
- 11. Before speaking the next word:
	- Type the word, Book, in the Mark box.

- Wait for the subject's skin conductance level to return to the baseline level before speaking the next word.
- Wait for any spontaneous skin responses to return to their baseline frequency before speaking the next word.
- 12. Press the Enter key on the keyboard to mark the recording as the next word is spoken. Continue recording.
- 13. Repeat Steps 11 and 12 for the remaining eight words in the list, labeling the beginning of each trial with a mark containing the word.
- 14. When the subject's skin conductance response to the tenth word is completed, click Stop to halt the recording.
- 15. Select Save As in the File menu, type a name for the file. Choose a destination on the computer in which to save the file, like your lab group folder). Designate the file type as \*.iwxdata. Click on the Save button to save the data file.

# *Data Analysis*

- 1. Scroll through the data file and locate the recording of the subject's skin conductance response to the first word in the list.
- 2. Use the same procedures used in Exercises 4 and 5 to position data in the Main window, display the selected data in the Analysis window, and measure values for the following parameters of the response to the first question:
	- Baseline Skin Conductance Level, which is the skin conductance level of the subject at the time the prompt word was given. The value for the Value1 function on the Skin Conductance Level channel is the baseline skin conductance level.
- speaking the next wond.<br>
Yearlier the sypontamous skint responses to return to their buseline frequency below<br>
speaking the next word.<br>
12. Pass the latter devoting the mext word is speaking the next word in speaking the • Peak Response Skin Conductance Level, which is the maximum skin conductance level of the subject in the period after the prompt word was given. The value for the Value2 function on the Skin Conductance Level channel is the skin conductance level of the peak response of the subject.
	- Change  $(\Delta)$  in Skin Conductance Level, which is the difference between the baseline and maximum skin conductance levels of the subject in response to the prompt word. The value for the V2-V1 function on the Skin Conductance Level channel is the change in the skin conductance level of the subject.
	- Peak Response Rise Time, which is the time between the prompt word being given and the peak response of the subject to the word. The value for the T2-T1 function on the Skin Conductance Level channel is the rise time of the peak response.
	- 3. Record the values for these functions in the Journal using the one of the techniques described in Exercise 4.
	- 4. Enter the values for the baseline skin conductance level, peak response SCL, change in SCL, and rise time of the peak response for the first prompt word in Table HP-3-L8.

- 5. On the Analysis window, keep one cursor at the time that the prompt word was spoken. Move the other cursor from the peak of the subject's skin conductance response to the onset of that response. The value for T2-T1 for the cursors in these positions is the latency of the subject's response to the spoken word.
- 6. Record the value for the latency of the response to this prompt word in the Journal using the one of the techniques described in Exercise 4. Also, enter this value in Table HP-3-L8.
- 7. Repeat Steps 1 through 6 for the subject's skin responses to the other nine prompt words.
- 8. Determine the mean change in SCL, mean rise time of the peak response, and mean latency of the three target words, and of the seven neutral words. Enter these means on Table HP-3-L8.

#### **Table HP-3-L8: Comparison of Skin Conductance Changes for Words spoken in the Cognitive and Emotional Complexity Task.**

| 6.                       |                                  | Record the value for the latency of the response to this prompt word in the Journal using the one<br>of the techniques described in Exercise 4. Also, enter this value in Table HP-3-L8.  |                         |                                        |                      |                               |
|--------------------------|----------------------------------|----------------------------------------------------------------------------------------------------|-------------------------|----------------------------------------|----------------------|-------------------------------|
| 7.                       |                                  | Repeat Steps 1 through 6 for the subject's skin responses to the other nine prompt words.                                                                                                 |                         |                                        |                      |                               |
| 8.                       |                                  | Determine the mean change in SCL, mean rise time of the peak response, and mean latency of<br>the three target words, and of the seven neutral words. Enter these means on Table HP-3-L8. |                         |                                        |                      |                               |
|                          | and Emotional Complexity Task.   | Table HP-3-L8: Comparison of Skin Conductance Changes for Words spoken in the Cognitive                                                                                                   |                         |                                        |                      |                               |
| <b>Words</b>             | Target $(T)$ or<br>Neutral $(N)$ | Beginning<br>$SCL(\mu S)$                                                                                                    | Maximum<br>$SCL(\mu S)$ | $\Delta$ in<br><b>SCL</b><br>$(\mu S)$ | Latency<br>(seconds) | <b>Rise Time</b><br>(seconds) |
| 1. Pencil                | $\mathbf N$                      |                                                                                                    |                         |                                        |                      |                               |
| 2. Book                  | ${\bf N}$                        |                                                                                                    |                         |                                        |                      |                               |
| 3. Car                   | ${\bf N}$                        |                                                                                                    |                         |                                        |                      |                               |
| 4. Joint                 | T                                |                                                                                                    |                         |                                        |                      |                               |
| 5. House                 | $\mathbf N$                      |                                                                                                    |                         |                                        |                      |                               |
| 6. Coke                  | T                                |                                                                                                    |                         |                                        |                      |                               |
| 7. Table                 | $\mathbf N$                      |                                                                                                    |                         |                                        |                      |                               |
| 8. Cup                   | $\mathbf N$                      |                                                                                                    |                         |                                        |                      |                               |
| 9. Crank                 |                                  |                                                                                                    |                         |                                        |                      |                               |
| 10. Tree                 | $\overline{N}$                   |                                                                                                    |                         |                                        |                      |                               |
| Means - Neutral<br>Words | N                                |                                                                                                    |                         |                                        |                      |                               |
|                          |                                  |                                                                                                    |                         |                                        |                      |                               |

*Human Psychophysiology – GSR-B – Labs HP-3-15*

Copyright iWorx Systems Inc. The Copyright iWorx Systems Inc. Note: Only for evaluation by prospective customers.

# *Hypothesis*

Hypothesis: The mean latency of the responses to the three target words is greater than the men latency of the seven neutral words.

Hypothesis: The mean latency of the responses to the three target words is greater than the mean latency of the sessen section and expected control and the control and the server section and expected control and the contr The assumption is that most persons have had some exposure to drug-related terms via public media, education, or personal experience, and this experience will enable multiple associations to these terms when they are heard. Some of these multiple associations may or may not be emotional in nature. Words with multiple associations without emotional significance may also cause GSR responses with longer latencies.

- 1. Compare the mean latency for the target words to that for the neutral words.
- 2. Does your data support the hypothesis?
- 3. How do the mean change in SCL and the mean rise time of the peak response for the target words compare to the same parameters for the neutral words?

# **Exercise 7: Personality, Vigilance, and the Lability of SCL**

Aim: To test the hypothesis that persons with greater lability in skin conductance have greater vigilance decrements and are less vigilant than persons with less lability in skin conductance. Researchers have identified a link between the trait of skin conductance lability and that of vigilance (Shell, et al., 1988).

*All subjects who participated in Exercise 1 of Experiment HP-2: The Galvanic Skin Response (GSR) and Emotion should take the following Vigilance Test.*

#### *Procedure*

- 1. To test the relationship between the vigilance of a subject and the lability of the subject's skin conductance response, each subject performs a ten-minute vigilance test with the following components:
	- When told to begin, the subject scans a printed page and highlights, with a marker, all the occurrences of consecutive vowels.
	- At the end of five minutes, the subject is told to stop scanning and highlighting, and to draw a line on the page to mark his or her progress.
	- In the remaining five minutes of the test period, the subject scans and highlights consecutive vowels on the second page of the test.
	- At the end of the second five minute period of the test, the subject is told to stop scanning and highlighting, and to draw a line on the page to mark his or her progress.
	- Score the test for the following parameters:
		- -The percent correct for the total possible chances in the complete test;
		- -The percent correct for the total possible chances on first page;
		- -The percent correct for the total possible chances on the second page.

- 2. Calculate the subject's vigilance decrement score by subtracting the percent correct for the first page from the percent correct for the second page. A positive vigilance decrement score indicates an improvement in performance, rather than a decrement.
- 3. The remainder of this exercise is completed using data recorded when the subjects performed Exercise 1 of Experiment HP-2: The Galvanic Skin Response (GSR) and Emotion and reported on the class data sheet. Make sure you obtain a copy of the class data sheet containing the information needed to complete this exercise.
- 4. The information compiled on a class data sheet includes:
	- The number of spontaneous skin responses per minute for each member of the class tested in Exercise 1 of Experiment HP-2: The Galvanic Skin Response (GSR) and Emotion. This parameter is considered to be one of the independent variables in the exercise.
	- The habituation score for each member of the class tested in Exercise 1 of Experiment HP-2: The Galvanic Skin Response (GSR) and Emotion. This parameter is also an independent variable.
	- The vigilance and decrement scores for each member of the class who participated in Exercise 1 of Experiment HP-2: The Galvanic Skin Response (GSR) and Emotion. The vigilance and decrement scores are the dependent variables in this analysis.
- page from the percent correct for the second page. A positive vigiliance decrement sconsing<br>time the second for the second page. A positive vigiliar to the second the state in the second of the second of the second of the 5. Divide the subjects in the class into two groups based on the number of spontaneous skin conductance responses per minute. Use a median split to place the subjects with the number of spontaneous skin conductance per minute that is below the median in the low lability group; subjects with a number of spontaneous skin conductance per minute that is above the median in the high lability group.
	- 6. Also, divide the subjects in the class into two groups based on habituation scores. Use a median split to place the subjects with the number of trials before habituation that is below the median in the low lability group; subjects with the number of trials before habituation above the median in the high lability group.
	- 7. Calculate the mean vigilance and decrement scores for the four lability groups and enter the values in Table HP-3-L9.

# *Hypothesis*

Hypothesis: Persons with greater lability in skin conductance (high spontaneous response frequency, high habituation score) have greater vigilance decrements and are less vigilant than persons with less lability in skin conductance.

- 1. Compare the mean vigilance (mean percent correct in the complete test) and vigilance decrement (or improvement) scores for the high spontaneous response group to those of the low spontaneous group.
- 2. Compare the mean vigilance (mean percent correct in the complete test) and vigilance decrement (or improvement) scores for the high habituation score group to those of the low habituation score group.

3. Do these comparisons support the hypothesis?

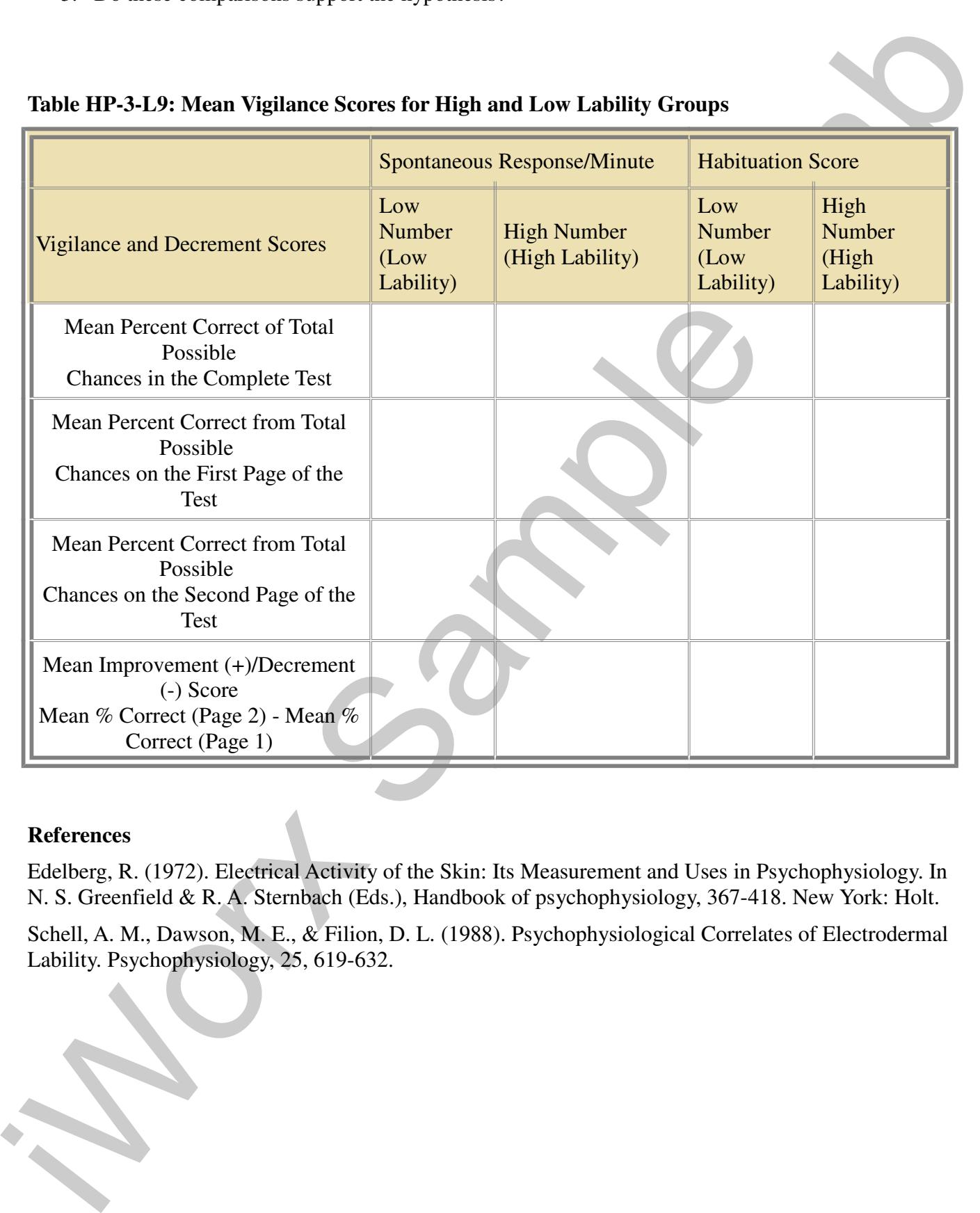

# **Table HP-3-L9: Mean Vigilance Scores for High and Low Lability Groups**

#### **References**

Edelberg, R. (1972). Electrical Activity of the Skin: Its Measurement and Uses in Psychophysiology. In N. S. Greenfield & R. A. Sternbach (Eds.), Handbook of psychophysiology, 367-418. New York: Holt.

Schell, A. M., Dawson, M. E., & Filion, D. L. (1988). Psychophysiological Correlates of Electrodermal Lability. Psychophysiology, 25, 619-632.

*Human Psychophysiology – GSR-B – Labs HP-3-18*